# <span id="page-0-0"></span>INSTITUTO FEDERAL DE EDUCAÇÃO, CIÊNCIA E TECNOLOGIA DE SÃO PAULO CÂMPUS BIRIGUI

PRIMEIRO AUTOR SEGUNDO AUTOR TERCEIRO AUTOR

**TÍTULO DO TRABALHO subtitulo**

> Birigui Ano de depósito

PRIMEIRO AUTOR SEGUNDO AUTOR TERCEIRO AUTOR

# **TÍTULO DO TRABALHO subtitulo**

Trabalho de Conclusão de Curso apresentado ao Instituto Federal de Educação, Ciência e Tecnologia de São Paulo Câmpus Birigui, como requisito parcial para conclusão do curso XXXX.

**Orientador:** Eduardo Shigueo Hoji

Birigui Ano de depósito

Autor, Primeiro Título do trabalho/ Primeiro Autor, Segundo Autor, Terceiro Autor. – Birigui, Ano de depósito-[35](#page-36-0) p. : il.

Orientador: Eduardo Shigueo Hoji Trabalho de Conclusão de Curso – Instituto Federal de Educação, Ciência e Tecnologia de São Paulo Câmpus Birigui, Ano de depósito.

1. Leitura (Ensino superior) 2. Livros (Investimento). 3. Leitura – Meios auxiliares. I. Instituto Federal de Educação, Ciência e Tecnologia. II. Título.

Ficha catalográfica elaborada pela Biblioteca do IFSP – Câmpus Birigui

### **ERRATA**

FERREGINO, C. R. A. **Tratamentos de neoplasias ósseas apendiculares com reimplantação de enxerto ósseo autólogo autoclavado associado ao plasma rico em plaquetas:** estudo crítico na cirurgia de preservação de membro em cães. 2011. 128 f. Tese (Livre-docência) – Faculdade de Medicina, Veterinária e Zootecnia, Universidade de São Paulo, São Paulo, 2011.

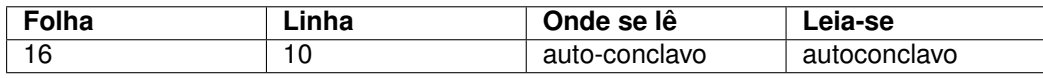

PRIMEIRO AUTOR SEGUNDO AUTOR TERCEIRO AUTOR

# **TÍTULO DO TRABALHO subtitulo**

Trabalho de Conclusão de Curso apresentado ao Instituto Federal de Educação, Ciência e Tecnologia de São Paulo Câmpus Birigui, como requisito parcial para conclusão do curso XXXX.

Orientador: Eduardo Shigueo Hoji Coorientador:

**Banca examinadora**

Membro 1, titulação e instituição

Membro 2, titulação e instituição

Membro 3, titulação e instituição

Birigui, de \_\_\_\_\_\_\_\_\_\_\_\_ de \_\_\_\_\_\_\_\_.

Dedico este trabalho a meus pais por todo o apoio e carinho nos momentos difíceis

### **AGRADECIMENTOS**

Aos meus pais, Fulano e Ciclana, por ....

À minha orientadora, Fulana, por.....

À banca examinadora, composta pelos docentes Fulano e Ciclana, por...

Aos docentes do Departamento de XXXX, por....

Ao pessoal da Biblioteca da XXXX por....

Aos meus colegas de trabalho na XXXX, por...

Às minhas amigas Fulana, Ciclana, Beltrana por...

À XXIX turma de XXXX, por...

*"Se vi mais longe foi por estar sobre os ombros de gigantes." Isaac Newton*

### **RESUMO**

Trata-se de um apanhado conciso do conteúdo do trabalho, não uma simples enumeração de tópicos. Deve conter até 500 palavras, em um único parágrafo, seguido das palavras-chave representativas do conteúdo do trabalho, conforme formato exemplificado abaixo. A elaboração do resumo é regida pela norma ABNT NBR 6028:2003a (Resumos).

**Palavras-chave**: Palavra 1. Palavra 2. Palavra 3. Palavra 4. Palavra 5.

## **ABSTRACT**

Consiste na tradução do resumo para uma língua estrangeira, mantendo-se a mesma formatação e conteúdo. As línguas mais comuns são o inglês, francês e espanhol. Recomenda-se utilizar um serviço especializado de tradução, evitando-se o uso de um tradutor automático.

**Keywords**: Word 1. Word 2. Word 3. Word 4. Word' 5.

# **LISTA DE ILUSTRAÇÕES**

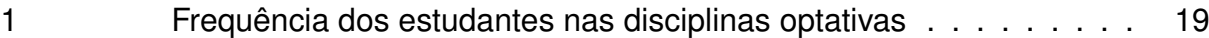

## **LISTA DE TABELAS**

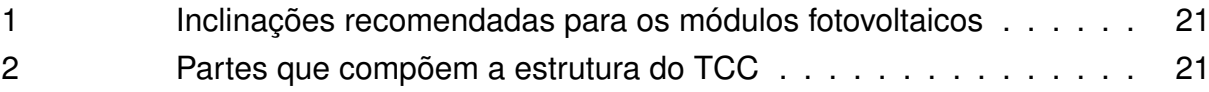

## **LISTA DE ABREVIATURAS E SIGLAS**

- ABNT Associação Brasileira de Normas Técnicas
- ONU Organização das Nações Unidas

# **LISTA DE SÍMBOLOS**

- Γ Letra grega Gama
- Λ Lambda
- $\zeta$  Letra grega minúscula zeta
- ∈ Pertence

## **SUMÁRIO**

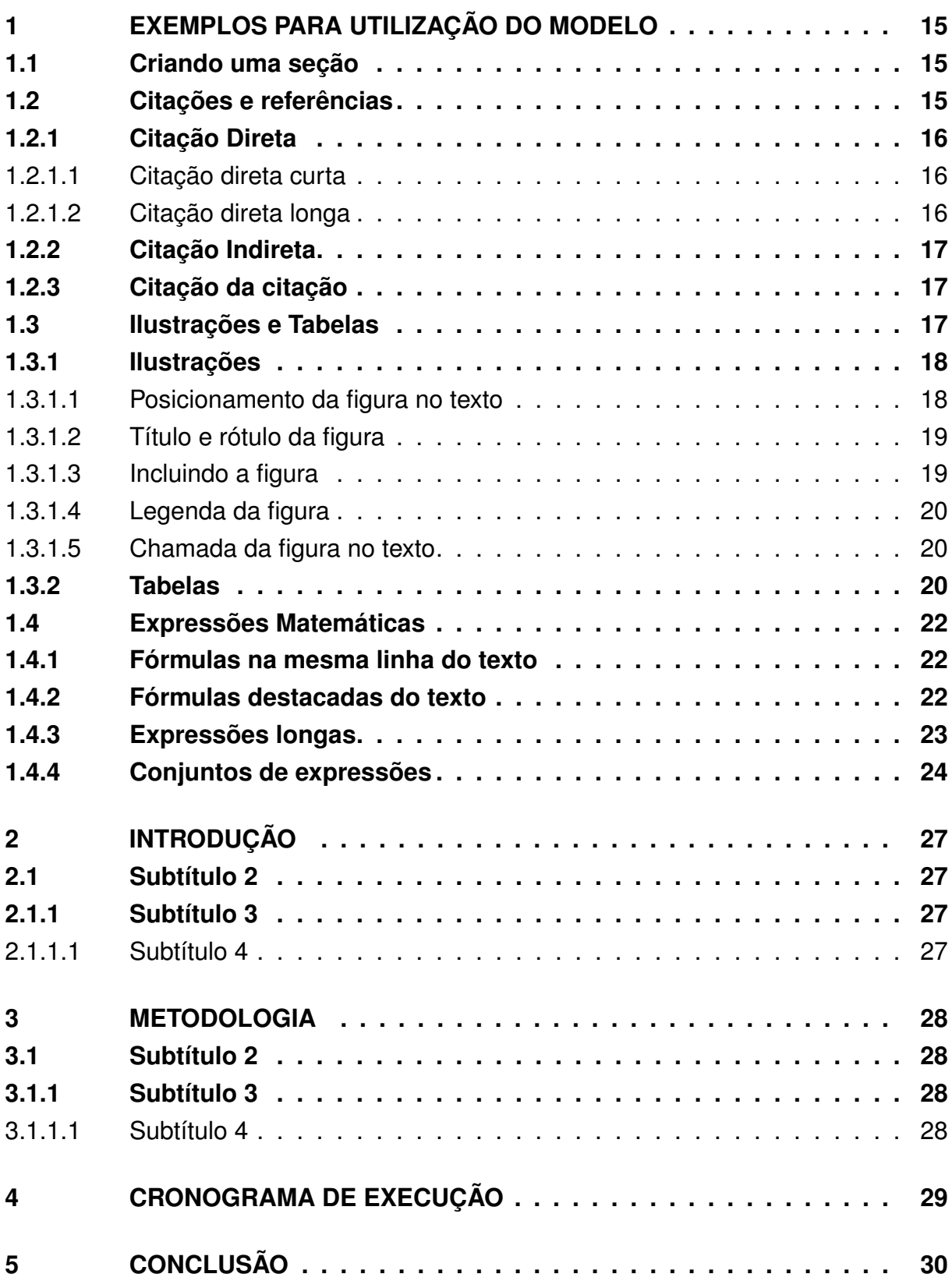

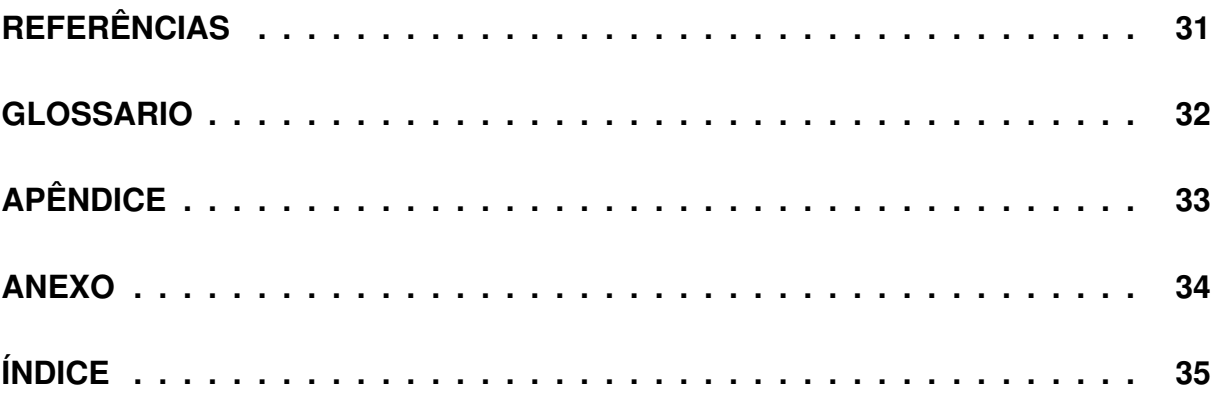

#### <span id="page-16-0"></span>**1 EXEMPLOS PARA UTILIZAÇÃO DO MODELO**

Este modelo foi desenvolvido para auxiliar no desenvolvimento do TCC dos estudantes dos cursos ofertados no IFSP - campus Birigui.

Aqui deve-se introduzir o trabalho. Trata-se da parte inicial do texto, onde devem constar: a delimitação do assunto tratado, os objetivos da pesquisa e outros elementos necessários para situar o tema do trabalho.

No LaTeX, pule uma linha entre um parágrafo e outro para manter o espaçamento. Inserir ∖∖ no final da linha, insere uma quebra de linha, mas não deixa parágrafo.[\(ADAMS, 1995\)](#page-32-1)

#### <span id="page-16-1"></span>**1.1 Criando uma seção**

Para inserir uma nova seção no texto, utilize o comando ∖section{}, inserindo o título da seção entre as chaves. Exemplo: para criar o título desta seção, utilize o comando:

∖section{Criando uma seção}

Para criar subseções, utilize os comandos a seguir:

∖subsection{Criando uma subseção} %cria uma subseção de nível 3

∖subsubsection{Criando uma subseção} %cria uma subseção de nível 4

#### <span id="page-16-2"></span>**1.2 Citações e referências**

Os comandos necessários para insrir uma citação no texto são explicados nesta seção. No arquivo .pdf você irá visualizar apenas o resultados final. Para saber qual comando utilizar para realizar a citação, verifique o arquivo cap0.tex.

Para inserir as referências utilizadas no texto, será utilizada a ferramenta Bib-TeX. Para isso, há um arquivo ref.bib no modelo. Nele, devem ser apresentadas as informações sobre as referências utilizadas´.

<span id="page-16-3"></span>A formatação das referências foi definida no estilo do modelo e a utilização do BibTeX é por meio dos comandos que serão mostrados a seguir. Realizadas as citações, as referências serão apresentadas no final do texto, já no padrão definido pela ABNT 6023:2018 [\(ABNT, 2018\)](#page-32-2).

## **1.2.1 Citação Direta**

Se o trecho da referência for utilizado de forma integral (Ctrl+C, Ctrl+V), deve ser realizada a citação direta, que pode ser curta (com menos de três linhas) ou longa (com três linhas ou mais)

<span id="page-17-0"></span>1.2.1.1 Citação direta curta

Citação de até três linhas, entre aspas duplas com indicação da autoria, ano e página. No LaTeX, o texto citado deve ser inserido entre ` e ". A citação utiliza o comando ∖cite{}, sendo o marcador da referência indicado entre as chaves.

Exemplo:

A Lei n. $\textdegree$  10.695, de 1 $\textdegree$  de julho de 2003 determina que a violação de direitos autorais é crime, com pena de "detenção, de 3 (três) meses a 1 (um) ano, ou multa" [\(BRASIL, 2003\)](#page-32-3).

## <span id="page-17-1"></span>1.2.1.2 Citação direta longa

Citação com mais de três linhas, com recuo de 4cm da margem esquerda, com letra menor que a do texto utilizado (fonte Arial, tamanho 10) e sem as aspas. Espaço simples (1,0 cm) entre as linhas, com indicação da autoria, ano e página.

No LaTeX, deve-se utilizar o ambiente quote{}, para identificar o texto a ser citado, o comando ∖small{}, para definir o tamanho da fonte, e o comando ∖cite{} com o índice da referência, com a seguinte estrutura:

```
∖begin{quote}
∖small{ SEU TEXTO AQUI
∖cite{REFERÊNCIA}
}
∖end{quote}
```
## Exemplo:

O plágio é crime e a penalidade prevista para este tipo de crime é definida pela Lei n.º 10.695, de 1º de julho de 2003:

O art. 184 e seus §§ 1<sup>o</sup>, 2<sup>o</sup> e 3<sup>o</sup> do Decreto-Lei n<sup>o</sup> 2.848, de 7 de dezembro de 1940, passam a vigorar com a seguinte redação, acrescentando-se um § 4º:

Art. 184. Violar direitos de autor e os que lhe são conexos: Pena – detenção, de 3 (três) meses a 1 (um) ano, ou multa. ... [\(BRASIL, 2003\)](#page-32-3)

#### <span id="page-18-0"></span>**1.2.2 Citação Indireta**

Citação baseada na ideia do autor consultado, ou seja, após ler o autor da obra, é extraída a ideia central dele, porém transcritacom as palavras do autor do trabalho. O autor da obra e ano devem ser citados.

A citação indireta no LaTeX é realizada com o comando ∖cite{}, indicando a referência entre as chaves.

Exemplos:

A violação de direitos autorais é crime que pode resultar em detenção, de 3 (três) meses a 1 (um) ano, ou aplicação de multa [\(BRASIL, 2003\)](#page-32-3).

Em [\(SEVERO, 2018\)](#page-32-4) foi realizado um estudo em relação ao comportamento do gás, como por exemplo de como é que se inicia a combustão, os seus impactos em relação ao ser humano físico, a inalação do gás toxico que é liberado na combustão.

#### <span id="page-18-1"></span>**1.2.3 Citação da citação**

Citação direta ou indireta de um texto em que não se teve acesso ao original. Usa-se a expressão apud (citado por). No LaTeX, utilize o comando ∖apudonline[ ]{ }{ }. Entre os colchetes deve constar o número da(s) página(s) em que aparece a citação na referência consultada. A referência original é inserida no primeiro par de chaves e a referência consultada, no segundo par de chaves.

Exemplo:

O Brasil é o terceiro país no ranking mundial de mortes por incêndio. Em 2015, foram contabilizadas 1349 ocorrências de incêndio, uma média de 112 por mês [\(INSTITUTO. . . , 2021](#page-0-0) apud [SEVERO, 2018,](#page-32-4) p.1).

<span id="page-18-2"></span>**Nota:** A referência original, à qual não se teve acesso, deve ser definida no arquivo .bib como @hidden.

#### **1.3 Ilustrações e Tabelas**

Ilustrações e tabelas são inseridas no texto como elementos flutuantes, ou seja, que podem ser posicionados de forma distinta à do texto. Nesta seção serão

<span id="page-19-0"></span>apresentados alguns comandos que podem ser utilizados para inserir esses elementos no texto.

## **1.3.1 Ilustrações**

Ilustrações podem ser desenhos, esquemas, quadros, fotografias, gráficos, mapas, imagens retiradas da internet, dentre outros. Segundo a NBR 14724 [\(ABNT,](#page-32-5) [2011\)](#page-32-5), a identificação das ilustrações aparece na parte superior, composta pela palavra designativa (figura, mapa, fluxograma, etc.) seguida de seu número de ordem de ocorrência no texto, em números arábicos, travessão e o respectivo título. Após a lustração, na parte inferior, deve-se indicar a fonte consultada (elemento obrigatório), legenda, notas e outras informações que sejam necessárias, alinhadas à esquerda da figura.

No LaTeX, uma figura pode ser inserida utilizando-se o ambiente **figure**, com a seguinte estrutura:

∖begin{figure}[POSIÇÃO] ∖centering ∖textbf{∖caption{TÍTULO DA FIGURA ∖label{RÓTULO DA FIGURA}}} ∖includegraphics[DIMENSIONAMENTO]{NOME DO ARQUIVO}∖∖ ∖legend{∖footnotesize∖textbf{Fonte:} FONTE DA FIGURA} ∖end{figure}

Exemplo:

A frequência dos estudantes nas disciplinas optativas é mostrada na Figura [1.](#page-20-0)

As informações que devem ser inseridas nos comandos são apresentadas a seguir.

<span id="page-19-1"></span>1.3.1.1 Posicionamento da figura no texto

Nos colchetes ao lado do comando ∖begin{figure}[ ] deve ser inserida a informação sobre a posição da figura, da seguinte maneira:

h - para inserir a figura exatamente neste ponto do texto

t - para inserir a figura no topo da página

b - para inserir a figura na base da página

<span id="page-20-0"></span>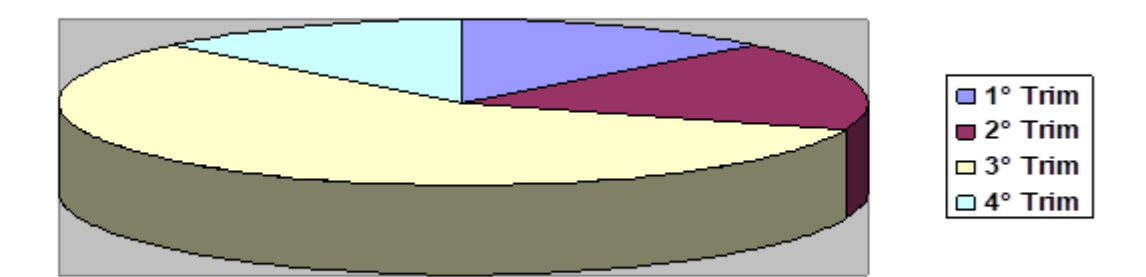

#### Figura 1 – Frequência dos estudantes nas disciplinas optativas

**Fonte:** elaborado pelo autor.

p - para inserir a figura na página

Mais de uma opção pode ser utilizada, sendo que a ordem das letras representa a ordem de preferência de posicionamento. Colocar um sinal de exclamação (!) antes das letras significa que o compilador deve forçar o atendimento da configuração definida pelo usuário.

### <span id="page-20-1"></span>1.3.1.2 Título e rótulo da figura

O título da figura deve ser inserido entre as chaves do comando ∖caption{ }. O LaTeX irá numerar a figura automaticamente e apresentar sua numeração e título.

O rótulo da figura é inserido com o comando ∖label{ } e serve de identificação para que a figura seja encontrada pelo LaTeX. O rótulo não é mostrado no texto, mas utilizada todas as vezes que queremos chamar a figura ou falar sobre ela.

<span id="page-20-2"></span>1.3.1.3 Incluindo a figura

O comando ∖includegraphics[ ]{ } insere a figura no ambiente. Entre os colchetes deve ser informado o dimensionamento da figura. Algumas possibilidades são:

width=num - define a largura da figura. A variável num, após o sinal de igualdade, indica o valor da largura definida para a figura. Deve ser informada a unidade, que pode ser mm, cm, in, pt...

**height=num** - define a altura da figura.

**scale=num** - redimensiona a figura na escala definida com base em suas dimensões originais. É possível diminuir (num < 1) ou amentar a figura (num > 1).

**angle**=num - rotaciona a figura em sentido anti-horário. O argumento **num** deve informar o ângulo de rotação em graus.

**width=scale**∖**textwidth** - define a largura da figura com relação à largura do texto

**width=scale**∖**paperwidth** - define a largura da figura com relação à largura do papel

**height=scale**∖**paperheight** - define a altura da figura com relação à altura do papel

Entre as chaves deve ser informado o nome do arquivo. Caso a figura esteja em uma subpasta ou em uma pasta diferente dos arquivos .tex, deve-se informar o caminho até a pasta onde está o arquivo da figura.

### <span id="page-21-0"></span>1.3.1.4 Legenda da figura

Na legenda, deve-se informar a fonte de onde a figura foi retirada. Caso seja de autoria própria, deve-se escrever "Elaborado pelo autor". Caso tenha sido retirada de alguma referência, deve-se fazer a citação dessa referência, utilizando-se o comando ∖cite{ }.

#### <span id="page-21-1"></span>1.3.1.5 Chamada da figura no texto

As ilustrações devem ser chamadas no texto, utilizando-se o comando ∖ref{ }, inserindo-se o rótulo (label) da figura entre as chaves.

#### <span id="page-21-2"></span>**1.3.2 Tabelas**

A inserção de tabelas no texto utiliza os ambientes *table* e *tabular*. No primeiro, são definidos elementos como o título, o rótulo e a posição da tabela no texto. Os comandos ∖caption{ } e ∖label{ }, utilizados com figuras, aplicam-se também a tabelas. As instruções para posicionamento mostradas em [1.3.1.1](#page-19-1) também servem para tabelas. No ambiente *tabular* são inseridos os valores que preenchem a tabela, utilizando o símbolo & como separador de colunas e ∖∖ como separador de linhas.

Como as tabelas podem possuir diferentes especificações de linhas e colunas, seguem alguns exemplos:

As inclinações recomendadas para os módulos fotovoltaicos para diferentes latitudes são mostradas na Tabela [1.](#page-22-0)

|                 | Latitude geográfica do local   Ângulo de inclinação recomendado |
|-----------------|-----------------------------------------------------------------|
| $0^o$ a $10^o$  | $\alpha = 10^{\circ}$                                           |
| $0^o$ a $10^o$  | $\alpha = latitude$                                             |
| $0^o$ a $10^o$  | $\alpha = latitude + 5^{\circ}$                                 |
| $0^o$ a $10^o$  | $\alpha = latitude + 10^{\circ}$                                |
| acima de $40^o$ | $\alpha = latitude + 15^{\circ}$                                |

<span id="page-22-0"></span>Tabela 1 – Inclinações recomendadas para os módulos fotovoltaicos

**Fonte:** [\(GARCIA; SANTOS, 2020\)](#page-32-6)

Na Tabela [2](#page-22-1) está esquematizado o padrão recomendado pela NBR 14724 [\(ABNT, 2011\)](#page-32-5), que foi elaborado para facilitar a apresentação formal dos trabalhos acadêmicos, na ordem exata em que os elementos devem ser apresentados:

<span id="page-22-1"></span>

|                        |                             | Capa                                             |
|------------------------|-----------------------------|--------------------------------------------------|
| Parte externa          |                             | Lombada                                          |
|                        |                             |                                                  |
|                        |                             | Folha de rosto                                   |
| Parte interna          | Elementos<br>pré-textuais   | Ficha catalográfica (no verso da folha de rosto) |
|                        |                             | Errata                                           |
|                        |                             | Folha de aprovação                               |
|                        |                             | Dedicatória                                      |
|                        |                             | Agradecimentos                                   |
|                        |                             | Epígrafe                                         |
|                        |                             | Resumo na língua vernácula                       |
|                        |                             | Resumo em língua estrangeira                     |
|                        |                             | Lista de ilustrações                             |
|                        |                             | Lista de tabelas                                 |
|                        |                             | Lista de abreviaturas e siglas                   |
|                        |                             | Lista de símbolos                                |
|                        |                             | <b>Sumário</b>                                   |
|                        | Elementos                   | Introdução                                       |
|                        | textuais                    | <b>Desenvolvimento</b>                           |
|                        |                             | Conclusão                                        |
|                        |                             | <b>Referências</b>                               |
|                        | Elementos<br>pós-textuais   | Glossário                                        |
|                        |                             | Apêndice(s)                                      |
|                        |                             | Anexo(s)                                         |
|                        | <i><u><b>Indice</b></u></i> |                                                  |
| Elementos obrigatórios |                             |                                                  |
| Elementos opcionais    |                             |                                                  |

Tabela 2 – Partes que compõem a estrutura do TCC

**Fonte:** adaptada de [\(ABNT, 2011\)](#page-32-5)

<span id="page-22-2"></span>**Nota:** para inserir tabelas no texto é possível utilizar os assistentes do TexMaker. A explicação de como utilizá-los está na série de vídeo-aulas.

### **1.4 Expressões Matemáticas**

Expressões matemáticas, como fórmulas, sistemas de equações, matrizes, etc., podem ser inseridas na mesma linha do texto ou à parte dele, dando maior destaque à expressão. Nesta seção serão mostradas algumas formas de se construir essas expressões no texto.

## <span id="page-23-0"></span>**1.4.1 Fórmulas na mesma linha do texto**

Para inserir uma fórmula simples na mesma linha do texto, basta escrever a expressão entre \$\$. Exemplo:

Para um triângulo retângulo, pode-se escrever que  $a^2 + b^2 = c^2$ , sendo  $a \in b$  os catetos e  $c$  a hipotenusa do triângulo.

### <span id="page-23-1"></span>**1.4.2 Fórmulas destacadas do texto**

As expressões matemáticas podem ser destacadas do texto para facilitar a leitura. Se necessário pode-se numerá-las com algarismos arábicos entre parênteses alinhados à direita, como [\(1.1\)](#page-23-2) e [\(1.2\)](#page-24-1). Para as fórmulas é permitida uma entrelinha maior para comportar os expoentes e índices. Para destacar as expressões do texto, utiliza-se o ambiente **equation**. Para chamar as expressões no texto, é necessário nelas colocar um rótulo, utilizando o comando ∖label{ } logo após iniciar o ambiente equation.

Exemplos:

∖begin{equation} ∖label{eq1}  $x^2 + x^3 = n$ ∖end{equation}

<span id="page-23-2"></span>retorna:

 $x^2 + x$  $3 = n$  (1.1)

Já o código:

∖begin{equation} ∖label{eq2} x=∖frac{-b ∖pm ∖sqrt{∖Delta}}{2.a} ∖end{equation}

<span id="page-24-1"></span>retorna:

$$
x = \frac{-b \pm \sqrt{\Delta}}{2.a}
$$
 (1.2)

Os caracteres especiais, como símbolos matemáticos e letras gregas são inseridos por comandos, como \pm, que insere o sinal de mais/menos ou \Delta, que insere a letra grega Δ. Contudo, é possível utilizar os assistentes do Texmaker para inserir esses símbolos sem que seja necessário memorizar todos os comandos.

Caso a expressão não precise ser numerada, utilize o ambiente ∖**equation\***. Exemplo:

∖begin{equation\*} ∖label{eq3} V\_{Lmed} = 0,225 ∖times (1-cos∖beta) ∖end{equation\*}

retorna:

 $V_{Lmed} = 0,225 \times (1 - cos \beta)$ 

## <span id="page-24-0"></span>**1.4.3 Expressões longas**

Caso a expressão a ser apresentada seja muito longa, é possível quebrá-la e inseri-la em mais de uma linha utilizando o ambiente **multiline**. A quebra da equação não é automática e deve ser definida pelo usuário.

∖begin{multline}  $p(x) = 3x^6 + 14x^6 + 590x^4 + 9x^2 + 19x^3 + 10x^3 + 20x^2 + 6x^2 + 6x^2 + 33x^2 + 4\lambda$  $-12x^2y^3 - 12xy^5 + 2y^6 - a^3b^3$ ∖end{multline}

retorna:

$$
p(x) = 3x^{6} + 14x^{5}y + 590x^{4}y^{2} + 19x^{3}y^{3} - 10x^{3}y^{2} + 6x^{2}y^{5} + 33x^{2}y^{4}
$$

$$
-12x^{2}y^{3} - 12xy^{5} + 2y^{6} - a^{3}b^{3}
$$
(1.3)

#### <span id="page-25-0"></span>**1.4.4 Conjuntos de expressões**

Quando for necessário alinhar várias equações, pode-se utilizar o ambiente **align**. O símbolo & indica o ponto de alinhamento entre as equações. Assim, o código:

∖begin{align}  $3x + 2y + 5z \& = 10 \}$ 2x - y + 3z  $& = 4 \ \ |$  $2y + z \& = 6 \end{align}$ 

Retorna as expressões alinhadas no sinal de igualdade:

 $3x + 2y + 5z = 10$  (1.4)

$$
2x - y + 3z = 4 \tag{1.5}
$$

$$
2y + z = 6 \tag{1.6}
$$

Outra opção é a utilização do ambiente ∖**array**, que pode ser utilizado para alinhar expressões ou para construir matrizes ou outras estruturas em que exista a necessidade de alinhamento. A principal vantagem seste ambiente em comparação com o ambiente ∖align é que ele permite o alinhamento de vários pontos na expressão, utilizando o símbolo &. Além disso, ele permite determinar se o alinhamento será à esquerda (**l**eft), centralizado (**c**enter) ou à direita (**r**ight). Porém, ele deve ser inserido em um ambiente matemático, por exemplo, o ambiente equation. Exemplos:

O mesmo sistema de equações anterior pode ter todos os seus termos alinhados utilizando o código a seguir.

∖begin{equation} ∖begin{array}{rrrlr} 3x &+ 2y &+ 5z &= &10∖∖ 2x &- y &+ 3z &= &4∖∖  $&2y &+ z & = &6$ ∖end{array} ∖end{equation}

Tem-se, então a saída a seguir. Observe que os termos das equações estão alinhados à direita, mantendo o alinhamento nas variáveis.

 $3x +2y +5z = 10$  $2x - y +3z = 4$  $2y + z = 6$ (1.7)

O valor de uma função para diferentes condições pode ser mostrado, por exemplo:

∖begin{equation} |x| = ∖left∖{ ∖begin{array}{ll} x & ∖mbox{if \$x ∖geq 0\$};∖∖  $-x \& \mbox{if } x < 0\$ ∖end{array} ∖right. ∖end{equation}

retorna:

$$
|x| = \begin{cases} x & \text{if } x \ge 0; \\ -x & \text{if } x < 0. \end{cases}
$$
 (1.8)

Agora, um exemplo de montagem de uma matriz. O código a seguir retorna a matriz [1.9.](#page-27-0)

```
∖begin{equation}
∖left[ ∖begin{array}{ccc}
a & b & c ∖∖
d & e & f ∖∖
g & h & i ∖end{array} ∖right]
```
# <span id="page-27-0"></span>∖end{equation}

$$
\left[\begin{array}{ccc} a & b & c \\ d & e & f \\ g & h & i \end{array}\right] \tag{1.9}
$$

# <span id="page-28-0"></span>**2 INTRODUÇÃO**

## <span id="page-28-1"></span>**2.1 Subtítulo 2**

## <span id="page-28-2"></span>**2.1.1 Subtítulo 3**

<span id="page-28-3"></span>2.1.1.1 Subtítulo 4

## <span id="page-29-0"></span>**3 METODOLOGIA**

## <span id="page-29-1"></span>**3.1 Subtítulo 2**

## <span id="page-29-2"></span>**3.1.1 Subtítulo 3**

<span id="page-29-3"></span>3.1.1.1 Subtítulo 4

# <span id="page-30-0"></span>**4 CRONOGRAMA DE EXECUÇÃO**

## <span id="page-31-0"></span>**5 CONCLUSÃO**

Parte final do texto na qual se apresentam conclusões correspondentes aos objetivos ou hipóteses. Pode-se apresentar também os desdobramentos relativos à importância, projeção, repercussão, encaminhamento para outras pesquisas e outros. Também pode-se utilizar os termos "Considerações finais".

## **REFERÊNCIAS**

<span id="page-32-1"></span><span id="page-32-0"></span>ADAMS, D. **The Hitchhiker's Guide to the Galaxy**. San Val, 1995. ISBN 9781417642595. Disponível em: [<http://books.google.com/books?id=](http://books.google.com/books?id=W-xMPgAACAAJ) [W-xMPgAACAAJ>.](http://books.google.com/books?id=W-xMPgAACAAJ)

<span id="page-32-5"></span>ASSOCIAÇÃO BRASILEIRA DE NORMAS TÉCNICAS. **NBR 14724**: Informação e documentação — trabalhos acadêmicos — apresentação. Rio de Janeiro, 2011. 15 p.

<span id="page-32-2"></span>ASSOCIAÇÃO BRASILEIRA DE NORMAS TÉCNICAS. **NBR 6023**: Informação e documentação — refências — elaboração. Rio de Janeiro, 2018. 68 p.

<span id="page-32-3"></span>BRASIL. Lei nº 10.695, de 1º de julho de 2003. altera e acresce parágrafo ao art. 184 e dá nova redação ao art. 186 do decreto-lei nº 2.848, de 7 de dezembro de 1940 – código penal, alterado pelas leis nºs 6.895, de 17 de dezembro de 1980, e 8.635, de 16 de março de 1993, revoga o art. 185 do decreto-lei nº 2.848, de 1940, e acrescenta dispositivos ao decreto-lei nº 3.689, de 3 de outubro de 1941 – código de processo penal. **Diário Oficial da União**, Brasília, DF, v. 1, n. 125, 2003.

<span id="page-32-6"></span>GARCIA, C. S.; SANTOS, L. M. dos. **Dimensionamento de um sistema fotovoltaico isolado para uma residência rural**. Trabalho de Conclusão de Curso — Câmpus Birigui, 2020.

<span id="page-32-4"></span>SEVERO, C. A. R. **Protótipo para detecção de vazamentos de gás GLP**. Trabalho de Conclusão de Curso — Faculdade de Engenharia e Arquitetura, 2018.

# **GLOSSÁRIO(Opcional)**

<span id="page-33-0"></span>Lista em ordem alfabética de palavras ou expressões técnicas ou de sentido obscuro, utilizadas no texto, acompanhada das respectivas definições.

## **Exemplo:**

**Deslocamento:** Peso da água deslocada por um navio flutuando em águas tranquilas.

**Duplo fundo:** Robusto fundo interior no fundo da carena.

## **APÊNDICE A – TÍTULO**

<span id="page-34-0"></span>Nos apêndices são colocados textos ou documentos desenvolvidos pelo autor, que de alguma forma complementam o trabalho. Os apêndices são identificados por letras maiúsculas consecutivas, travessão e seus respectivos títulos. Podem ser utilizadas letras maiúsculas dobradas quando o número de apêndices esgotar as 26 letras do alfabeto.

Exemplos:

**APÊNDICE A** – Avaliação de células musculares **APÊNDICE B** – Mensuração de Células . . . .

**APÊNDICE AA** – Contagem de células

## **ANEXO A – TÍTULO**

<span id="page-35-0"></span>Nos anexos são colocados textos ou documentos não desenvolvidos pelo autor, mas que podem auxiliar na fundamentação e/ou comprovação do que foi argumentado no trabalho. Os anexos são identificados por letras maiúsculas consecutivas, travessão e seus respectivos títulos. Podem ser utilizadas letras maiúsculas dobradas quando o número de anexos esgotar as 26 letras do alfabeto.

#### **Exemplos:**

**ANEXO A** – Representação gráfica da contagem de células inflamatórias – Grupo II

**ANEXO B** – Representação molecular

. . . .

**ANEXO AA** – Representação gráfica da contagem de células inflamatórias – Grupo XXVII

## **ÍNDICE**

<span id="page-36-1"></span><span id="page-36-0"></span>Consiste em uma lista de palavras ou frases ordenadas segundo determinado critério, que localiza e remete às informações contidas no texto. Deverá ser elaborado conforme a ABNT NBR 6034 (ASSOCIAÇÃO..., 2004)

## **Exemplos:**

Academia, 51, 71, 88 ação, 35-7, 61,83 acaso, 22, 43, 54